### https://www.halvorsen.blog

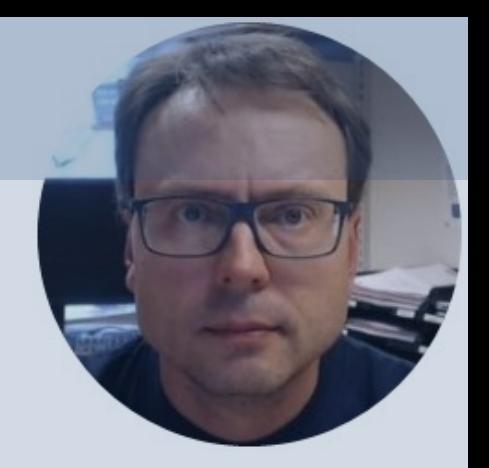

# Flow Control and Loops with MATLAB

Hans-Petter Halvorsen

# Flow Control and Loops in MATLAB

### Flow Control:

- if-elseif-else statement
- switch-case-otherwise statement

Loops:

- for Loop
- while Loop

The behavior is the same as in other programming languages. It is assumed you know about For Loops, While Loops, If-Else and Switch statements from other programming languages, so we will briefly show the syntax used in MATLAB and go through some simple examples.

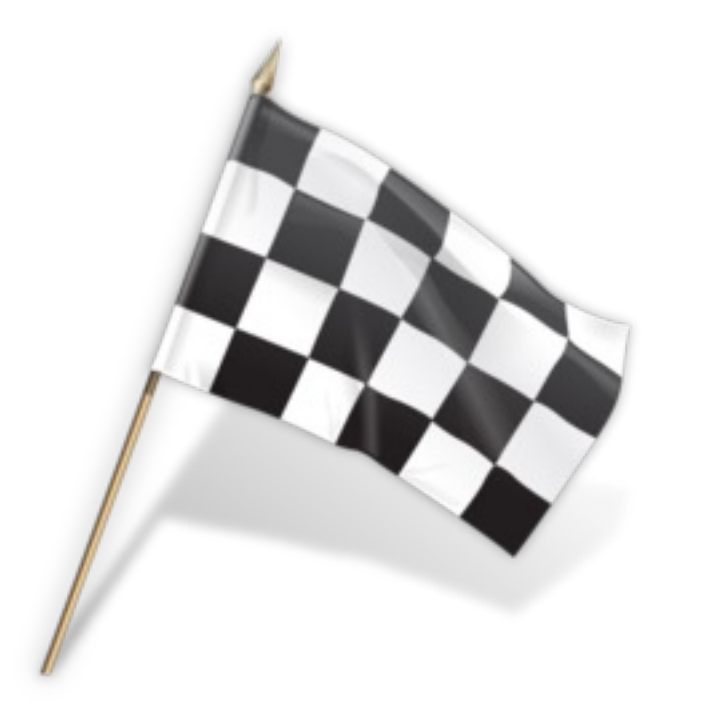

### If-else Statements

Given the second order algebraic equation:

$$
ax^2 + bx + c = 0
$$

The solution (roots) is as follows:

$$
x = \begin{cases}\n-b \pm \sqrt{b^2 - 4ac} & a \neq 0 \\
-c \\
-\frac{c}{b}, & a = 0, b \neq 0 \\
\emptyset, & a = 0, b = 0, c \neq 0 \\
\mathbb{C}, & a = 0, b = 0, c = 0\n\end{cases}
$$

where  $\emptyset$  - there is no solution,  $\mathbb C$  - any complex number is a solution

# If-else Statements

Create a function that finds the solution for x based on different input values for  $a, b$  and  $c, e.g.,$ 

```
function x = \text{solve}(a, b, c)
```
We will do the following:

- Use if-else statements to solve the problem
- Test the function from the Command window to make sure it works as expected, e.g.,

 $>> a=0$ ,  $b=2$ ,  $c=1$  $\gg$  solveeq(a,b,c) You may define the function like this:

```
function x = solveeg(a, b, c)if a \sim 0x = zeros(2, 1);x(1,1)=(-b+sqrt(c)^2-4*a*c)) / (2*a);
    x(2,1)=(-b-sqrt(b^2-4*a*c)) / (2*a);
elseif b~=0
        x=-c/b;
elseif c~=0
    disp('No solution') 
else
   disp('Any complex number is a 
solution') 
end
```
#### We test the function:

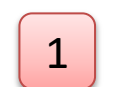

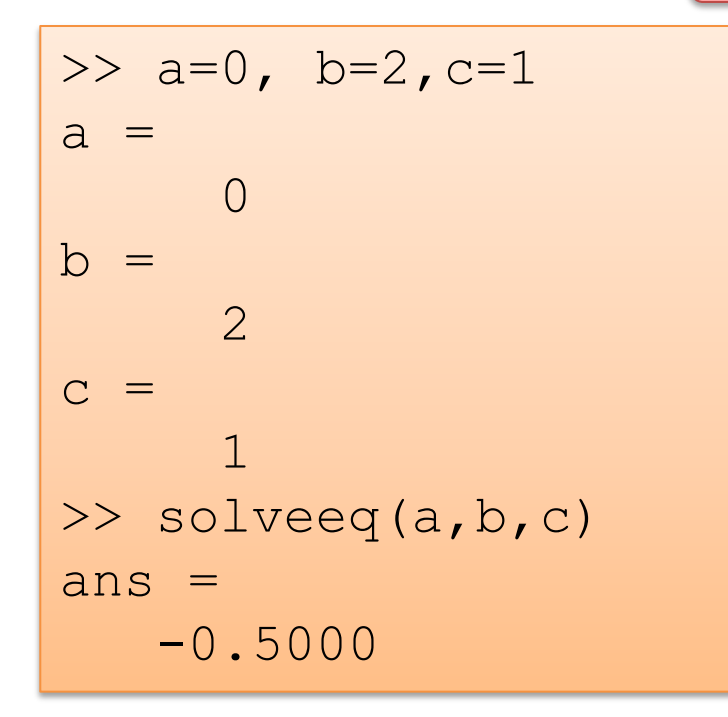

>>  $a=1;$ ,  $b=2;$ ,  $c=1;$ >> solveeq(a,b,c) ans  $=$  $-1$  $\bigcap$ 

> >>  $a=1;$ ,  $b=1;$ ,  $c=2;$ >> solveeq(a,b,c) ans =  $-0.5000 + 1.3229i$  $-0.5000 - 1.3229i$

2

 $>> a=0;$ ,  $b=0;$ ,  $c=1;$ >> solveeq(a,b,c) No solution

#### 3

 $>> a=0;$ ,  $b=0;$ ,  $c=0;$ >> solveeq(a,b,c) Any complex number is a solution

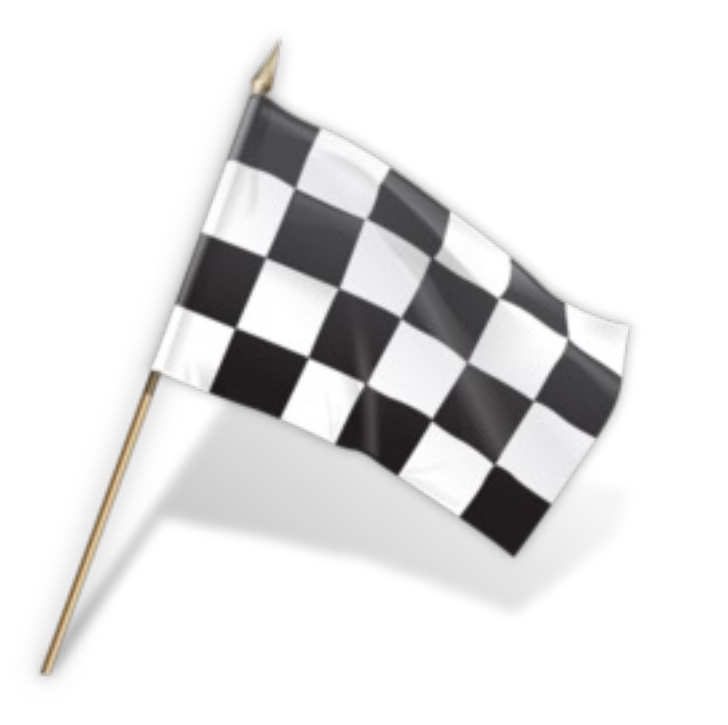

### Switch-Case Statements

• Create a function that finds either the Area or the circumference of a circle using a Switch-Case statement

$$
A = \pi r^2
$$

$$
O = 2\pi r
$$

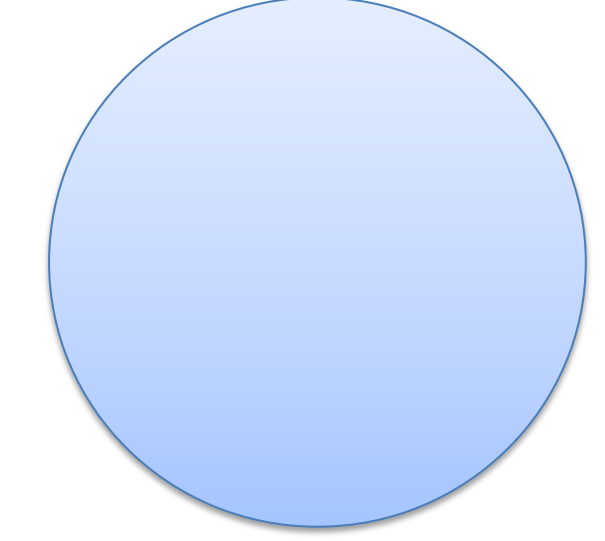

• You can, e.g., call the function like this:

 $>> r=2;$ >> calc circle(r,1) % 1 means area >> calc circle(r,2) % 2 means circumference

We can define the function like this:

```
function result = calc circle(r, x)
switch x
    case 1
        result=pi*r*r;
    case 2
        result=2*pi*r;
    otherwise
        disp('only 1 or 2 is legal values for x')
end
```
Testing the function:

```
>> r=5;, calc circle(r,1)
ans =78.5398
>> r=5;, calc circle(r,2)
ans =31.4159
```
#### Using an illegal value gives:

>>  $r=5$ ;, calc circle(r,3) only 1 or 2 is legal values for x

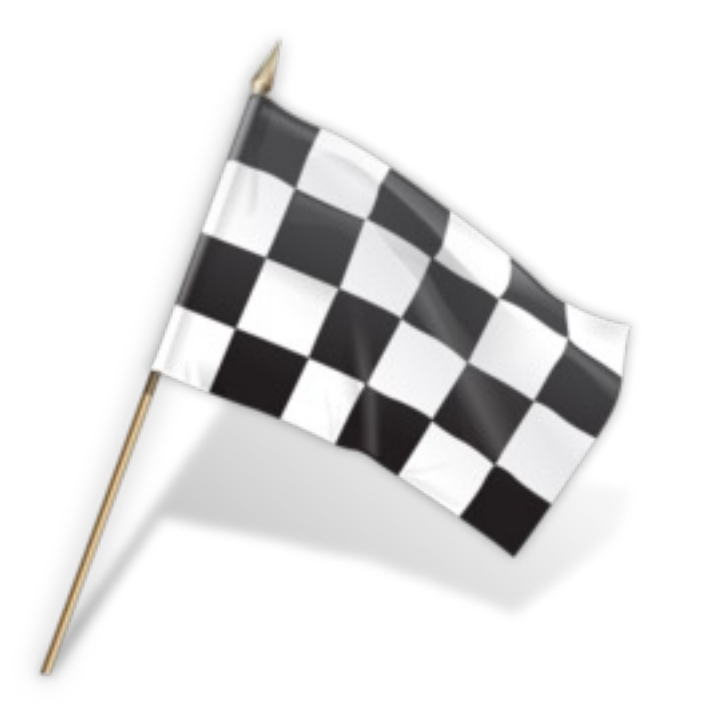

For Loops

# Fibonacci Numbers

• In mathematics, Fibonacci numbers are the numbers in the following sequence:

0, 1, 1, 2 ,3, 5, 8, 13, 21, 34, 55, 89, 144, …

- By definition, the first two Fibonacci numbers are 0 and 1, and each subsequent number is the sum of the previous two. Some sources omit the initial 0, instead beginning the sequence with two 1s.
- In mathematical terms, the sequence  $f_n$  of Fibonacci numbers is defined by the relation:

$$
f_n = f_{n-1} + f_{n-2}
$$

• with seed values:

$$
f_0=0, f_1=1
$$

# Fibonacci Numbers

#### We will write a function in MATLAB that calculates the N first Fibonacci numbers, e.g.,

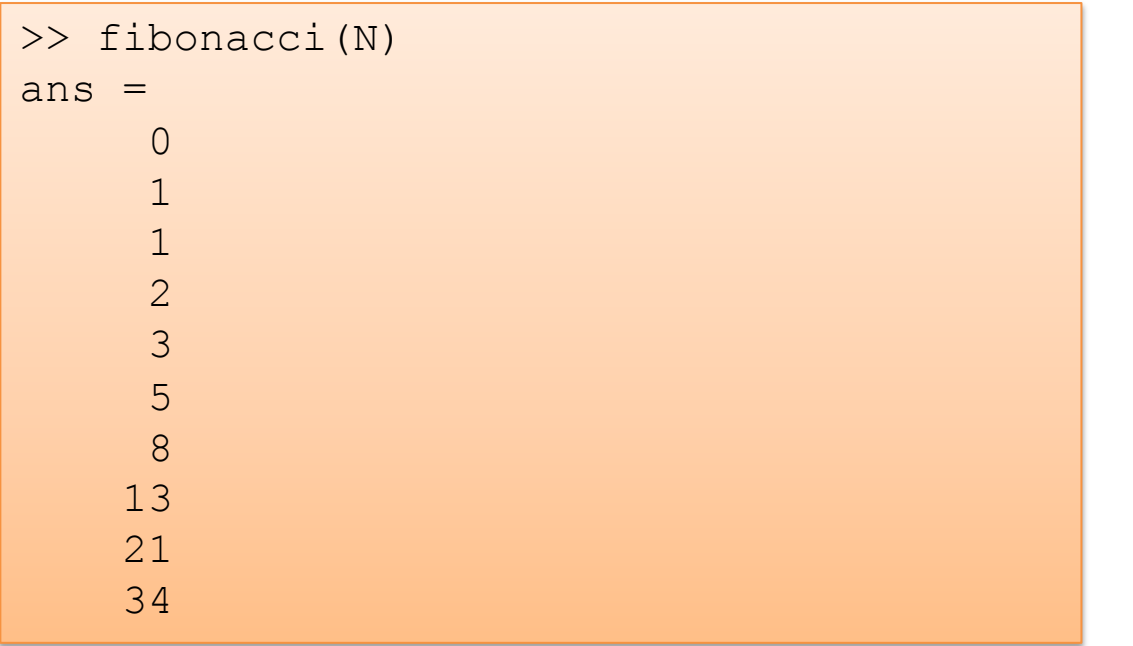

For Loops

We will se a For loop to solve the problem.

We define the Function:

```
function f = fibonacci(N)f=zeros(N,1);
f(1)=0;f(2)=1;for k=3:N
   f(k)=f(k-1)+f(k-2);end
```
>> fibonacci(N)  $ans =$  $\bigcup$ 1 1 2 3 5 8 13 21 34 We execute the function:

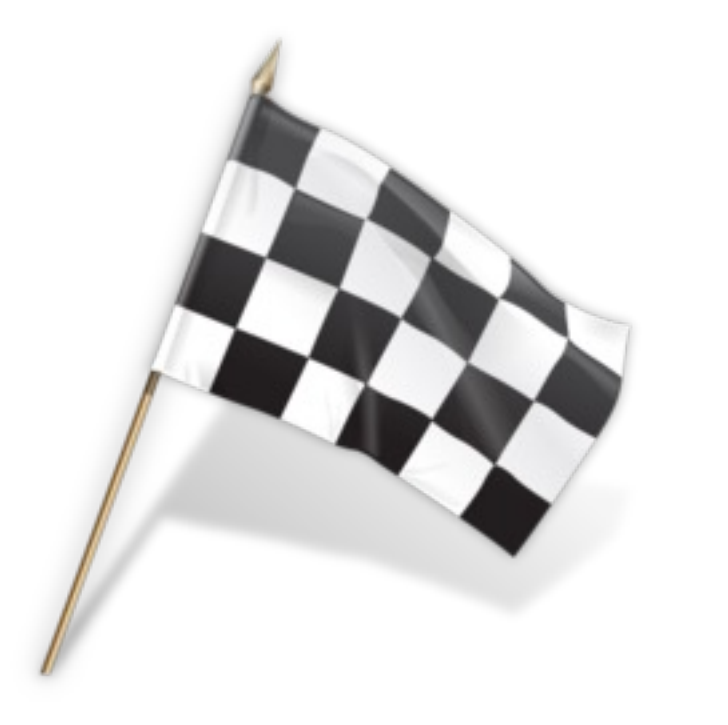

# While Loops

• Create a Script or Function that creates Fibonacci Numbers up to a given number, e.g.,

>> maxnumber = 2000; >> fibonacci(maxnumber) The function can be written like this:

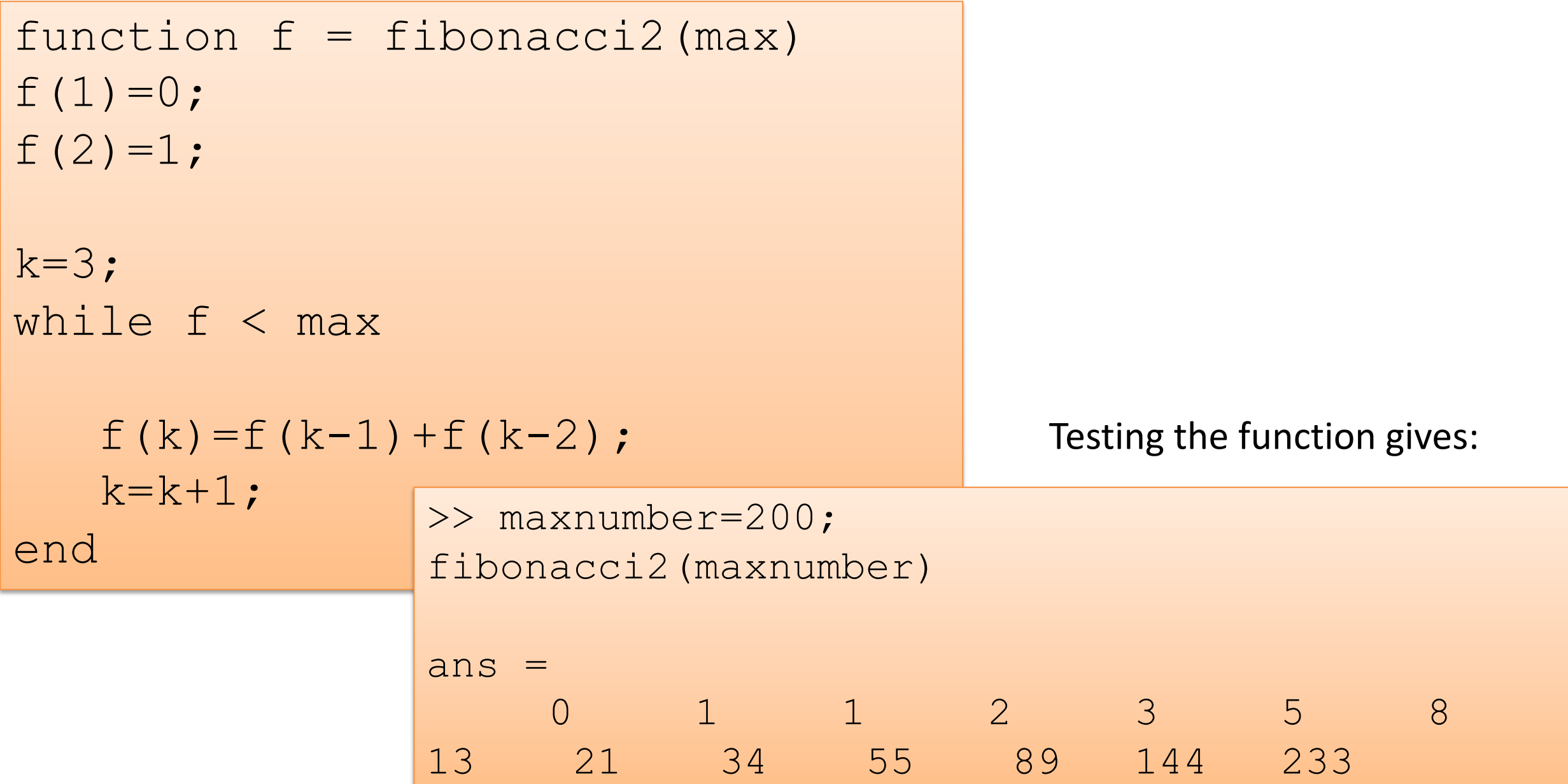

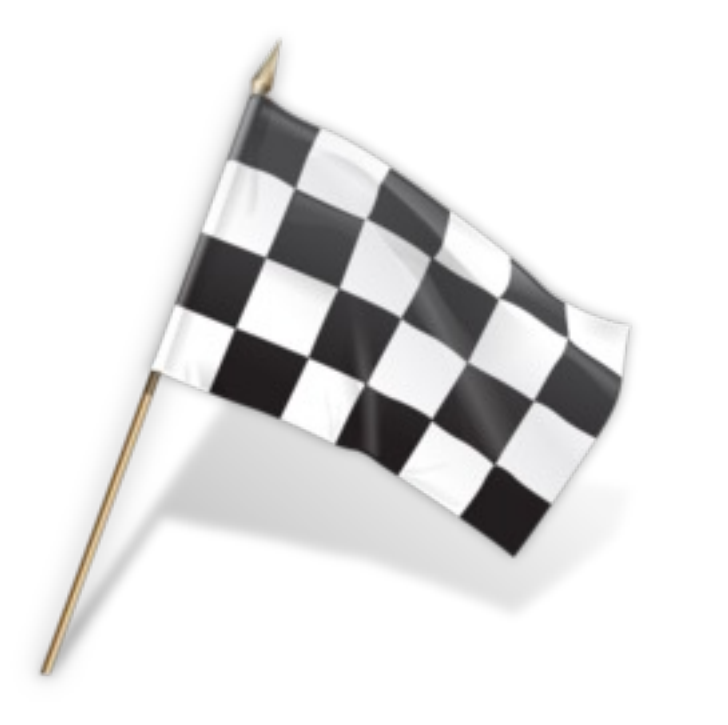

# For Loops

• Extend your **calc\_average** function from a previous example so it can calculate the average of a vector with random elements. Use a For loop to iterate through the values in the vector and find sum in each iteration:

```
mysum = mysum + x(i);
```
• Test the function in the Command window

#### Previous Version of calc\_average function:

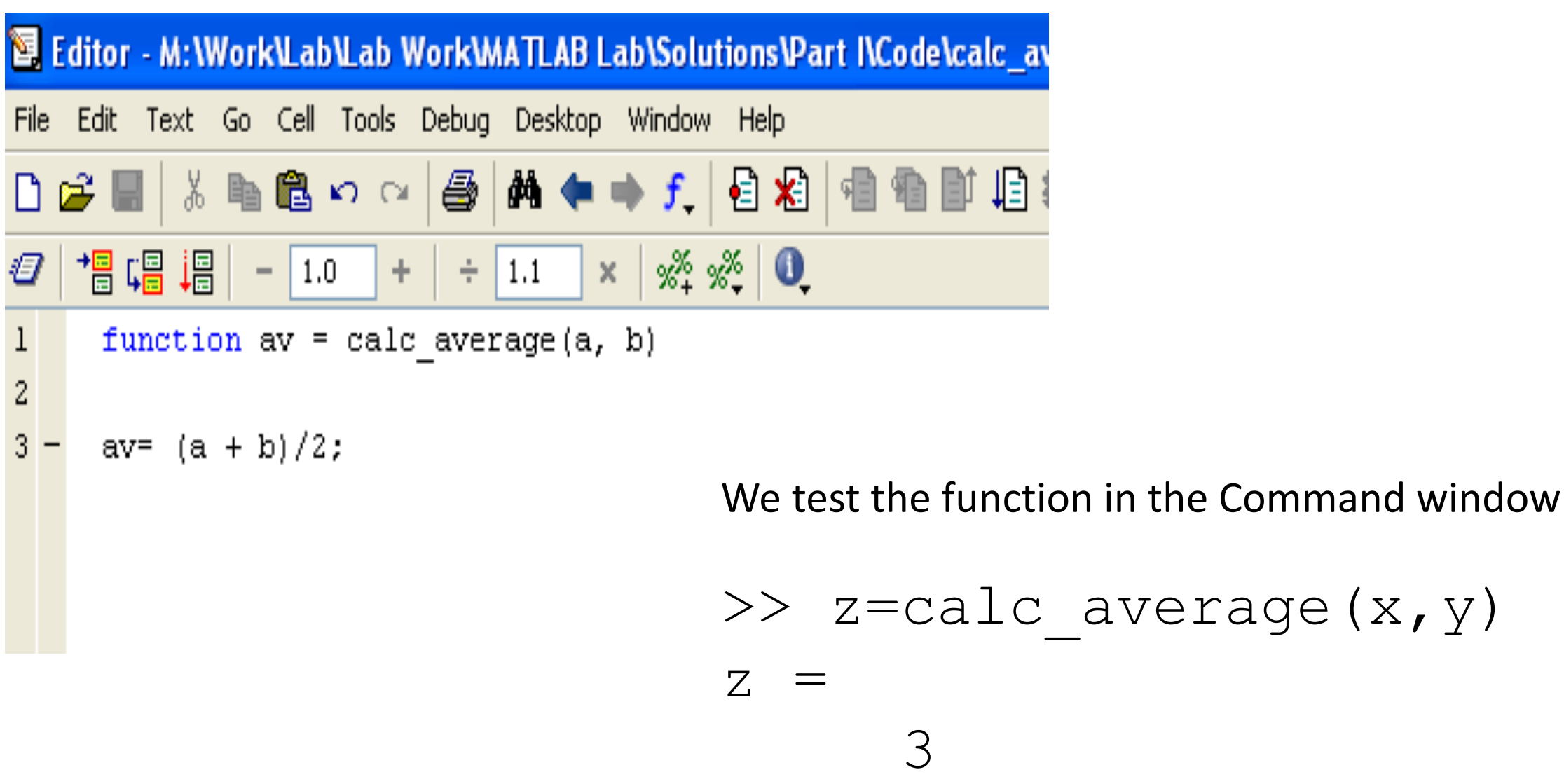

The function can be written like this:

```
function av = calc average2(x)
mysum=0;
N=length(x);
for k=1:N 
    mysum = mysum + x(k);
end
av = mysum/N;
```
Testing the function gives:

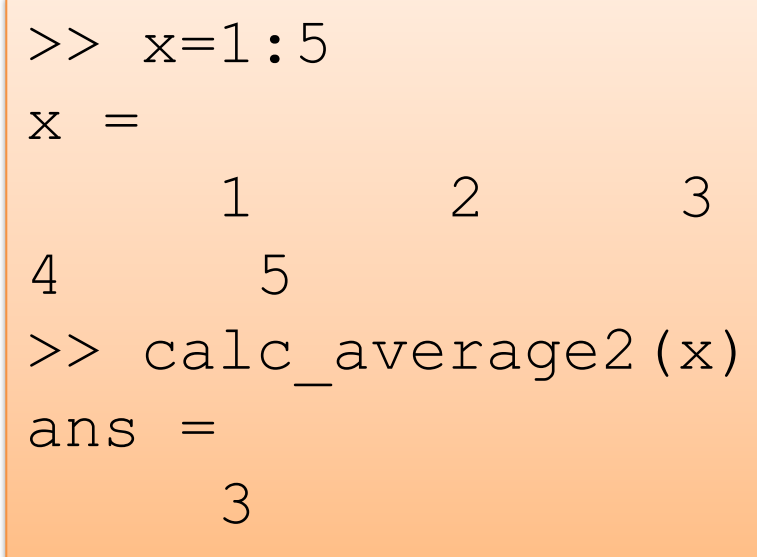

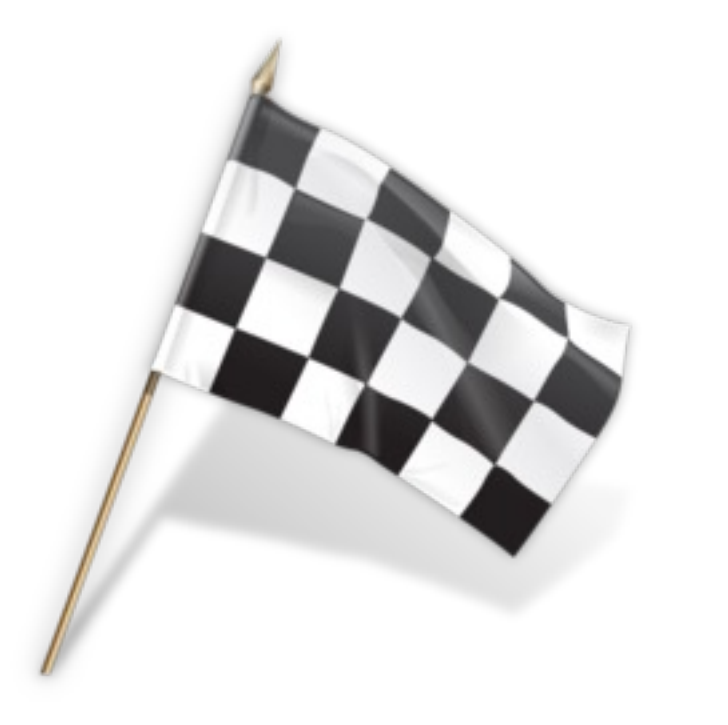

## If-else Statement

Create a function where you use the "**if-else**" statement to find elements larger then a specific value in the task above. If this is the case, discard these values from the calculated average. Example discarding numbers larger than 10 gives:

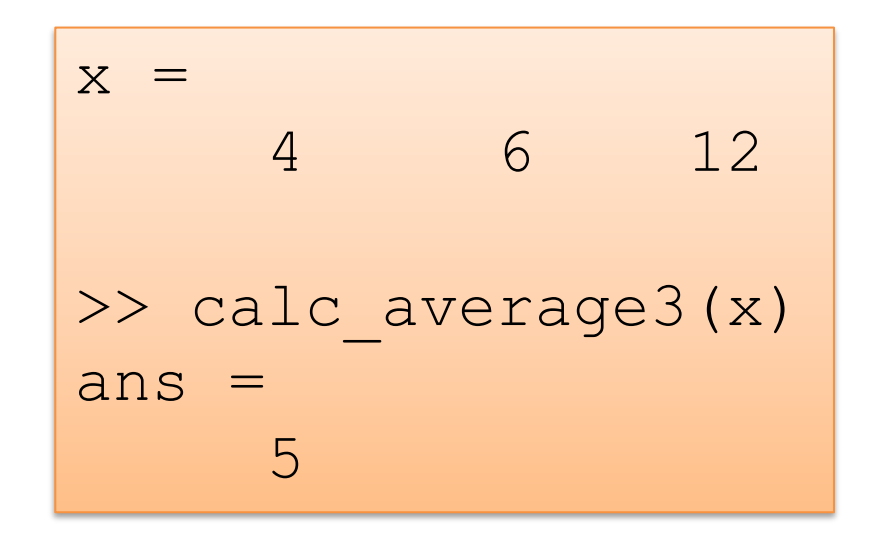

The function can be written like this:

```
function av = calc average2(x)
mysum=0;
total=0;
N=length(x);
for k=1:N
    if x(k) < 10mysum = mysum + x(k);total=total+1;
    end
end
av = mysum/total;
```
#### Testing the function gives:

$$
x = 4
$$
 6 12  
> calc\_average3(x)  
ans = 5

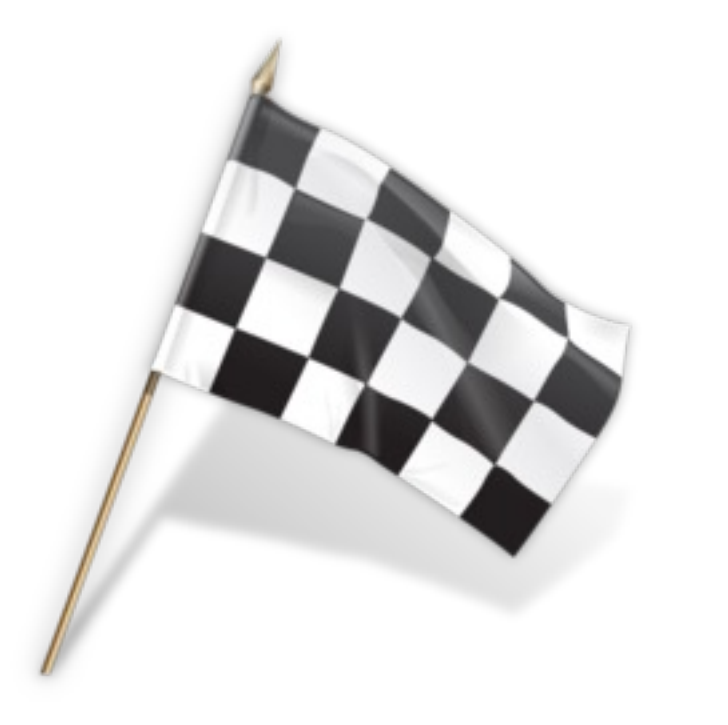

# Hans-Petter Halvorsen

Unive[rsity of South-Eastern Norwa](https://www.halvorsen.blog/) www.usn.no

E-mail: hans.p.halvorsen@usn.no Web: https://www.halvorsen.blog